#### **[Beast II 101](#page-25-0)**

#### **Bouckaert**

THE UNIVERSITY

[Beauti 2: A walk](#page-2-0) through

[Beauti 2 Templates](#page-14-0)

[Beauti 2 Custom](#page-22-0) **GUI** 

### Remco R. Bouckaert

<span id="page-0-0"></span><remco@cs.{auckland|waikato}.ac.nz> Department of Computer Science University of Auckland & University of Waikato

# Beast II 101: Part 3

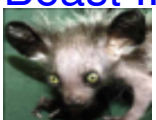

A GUI for manipulating Beast 2 specifications

Features:

- Read/write XML specifications
- Customizable GUI through templates
- Interactive validation of specification
- Automatically picks up plug-ins from Add-ons
- Batch merging of alignments to XML specifications

#### **[Beast II 101](#page-0-0)**

#### **Bouckaert**

[Beauti 2: A walk](#page-2-0) through

[Beauti 2 Templates](#page-14-0)

### **Start up**

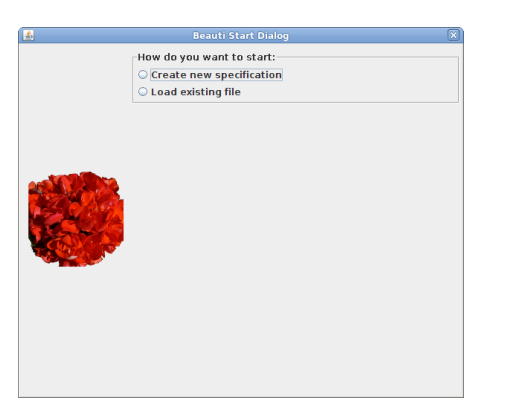

#### **[Beast II 101](#page-0-0)**

#### **Bouckaert**

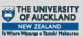

auti 2: A wa through

[Beauti 2 Templates](#page-14-0)

[Beauti 2 Custom](#page-22-0) **GUI** 

<span id="page-2-0"></span>Before editing anything, Beauti needs to know either alignments and template OR existing file.

### **Start up: select alignments**

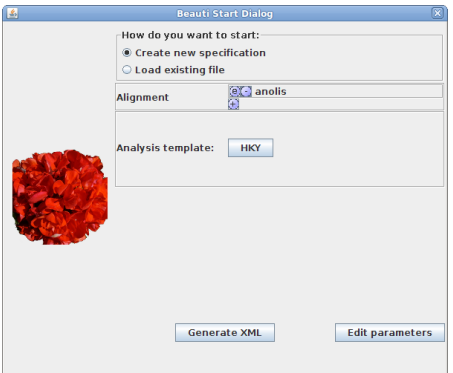

### **[Beast II 101](#page-0-0)**

#### **Bouckaert**

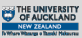

iti 2: A wa through

[Beauti 2 Templates](#page-14-0)

[Beauti 2 Custom](#page-22-0) GUI

### Select one or more alignments Select an analysis template

### **Start up: select existing file**

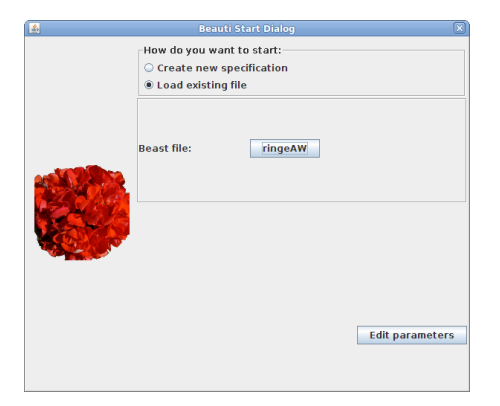

#### **[Beast II 101](#page-0-0)**

#### **Bouckaert**

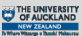

[Beauti 2: A walk](#page-2-0) through

[Beauti 2 Templates](#page-14-0)

### **Edit parameters**

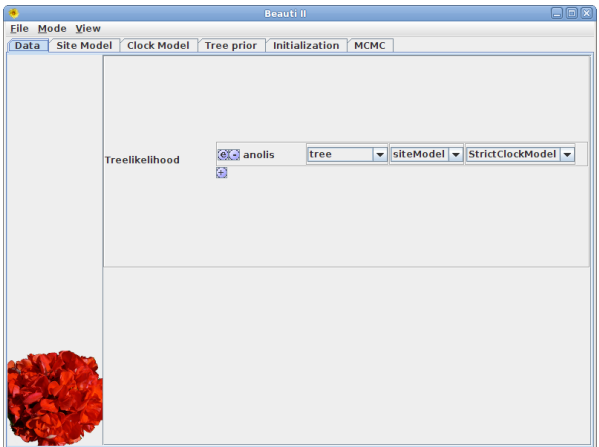

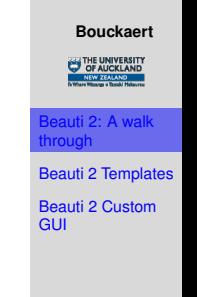

**[Beast II 101](#page-0-0)**

Familiar panel based user interface for configuring specification

### **Flow**

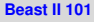

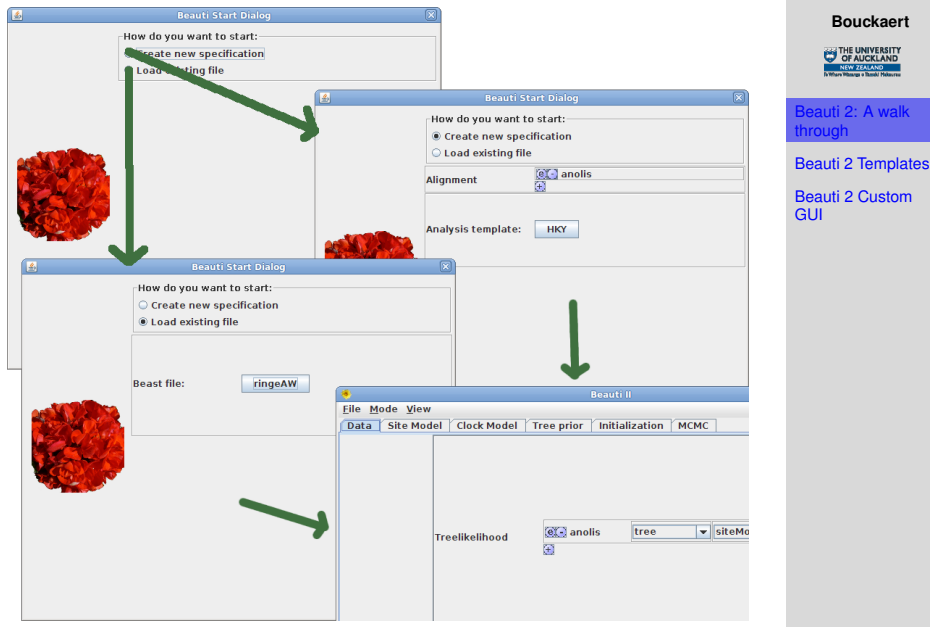

No new alignment selection once editing is started

### **Start up**

```
java beast.app.beauti.Beauti [options]
where options can be one of the following:
-template [template file]
-nex [nexus data file]
-xmldat [beast xml file]
-xml [beast file]
-out [output file name]
-exitaction [writexml|usetemplate|usexml]
```
Select proper command line functions to short cut the flow

Multiple alignment files allowed

Batch merging of alignment with template

#### **[Beast II 101](#page-0-0)**

#### **Bouckaert**

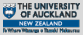

[Beauti 2: A walk](#page-2-0) through

[Beauti 2 Templates](#page-14-0)

### **Start up: another template**

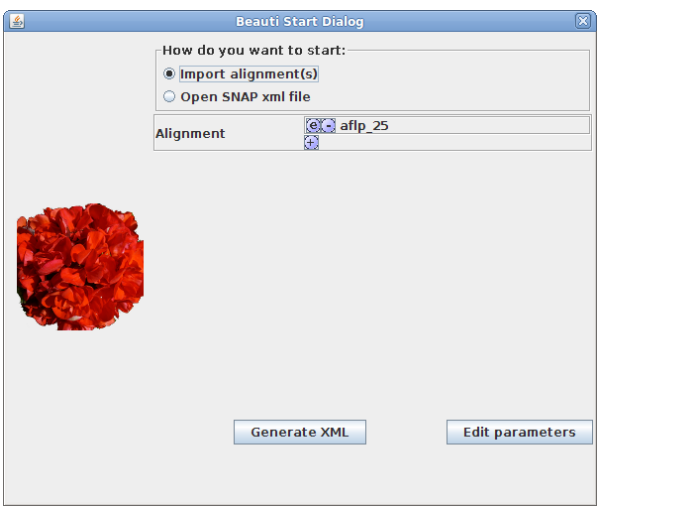

#### **[Beast II 101](#page-0-0)**

#### **Bouckaert**

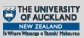

 $u$ ti 2: A wal through

[Beauti 2 Templates](#page-14-0)

[Beauti 2 Custom](#page-22-0) **GUI** 

Template for SNP and AFLP analysis Customised labels, template button invisible

### **Edit: another template**

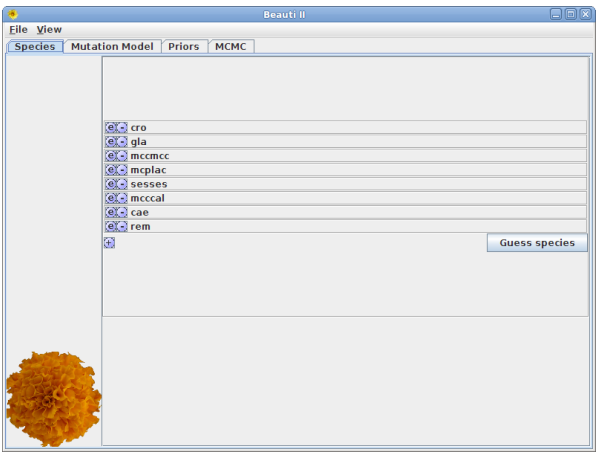

Custom menu Only subset of panels used

### **[Beast II 101](#page-0-0)**

**Bouckaert**

THE UNIVERSITY<br>
OF AUCKLAND

eauti 2: A walk through

[Beauti 2 Templates](#page-14-0)

### **Spot the differences**

### **[Beast II 101](#page-0-0)**

#### **Bouckaert**

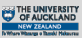

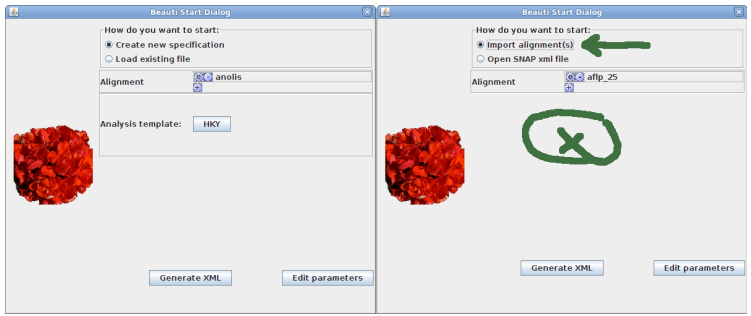

## Customized labels Button visibility

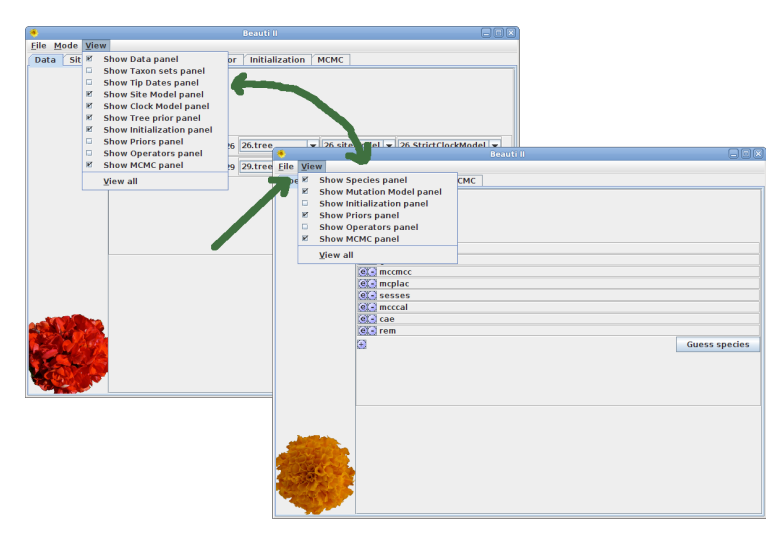

**[Beast II 101](#page-0-0)**

#### **Bouckaert**

THE UNIVERSITY

eauti 2: A wal through

[Beauti 2 Templates](#page-14-0) [Beauti 2 Custom](#page-22-0)

**GUI** 

Customized menus: visibility and label names Customized panels

### **Configurable**

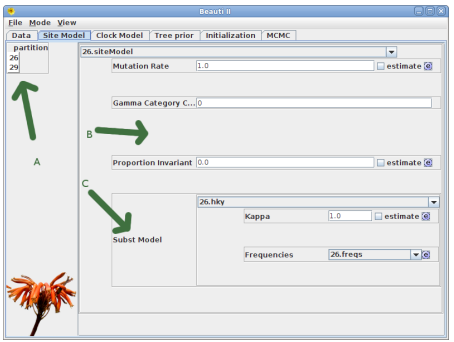

**Bouckaert** THE UNIVERSITY auti 2: A wall through

**[Beast II 101](#page-0-0)**

[Beauti 2 Templates](#page-14-0)

[Beauti 2 Custom](#page-22-0) **GUI** 

A: Partitionable or not

B: Custom behaviour: gamma shape only shown when categories at least 2

- C: Expand inputs of a plugin
- D: Hide irrelevant inputs

### **What Beauti does**

- Contain a large number of Plugin objects, to ensure a somewhat sensible set of choices
- User changes link in the model graph

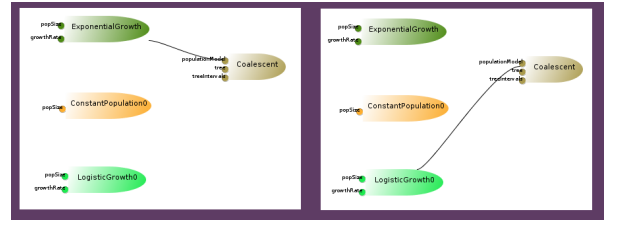

- User changes values of primitive (String, Integer, Boolean, Double) inputs
- Automatically update links, e.g. Operator to MCMC

Expert mode allows creation of new Plugin object, but the user is on its own as far as validation is concerned

#### **[Beast II 101](#page-0-0)**

#### **Bouckaert**

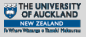

nti 2<sup>.</sup> A wa through [Beauti 2 Templates](#page-14-0)

[Beauti 2 Custom](#page-22-0)

**GUI** 

### **How to configure Beauti**

#### **[Beast II 101](#page-0-0)**

#### **Bouckaert**

THE UNIVERSITY<br>
OF AUCKLAND

[Beauti 2: A walk](#page-2-0) through

2 Template

[Beauti 2 Custom](#page-22-0) **GUI** 

1: XML template

<span id="page-14-0"></span>2: Custom InputEditor classes

### **Beauti templates**

A Beauti template is an XML specification with extra features

- <plate var='n' range='alignments'> 'macros'
- $\langle$  data id="alignments"  $\rangle$  for merging alignments
- <mergepoint>/<mergewith> for merging sub-templates
- < beauticonfig spec='beast.app.beauti.BeautiConfig'> for customizing GUI components

Main-templates define type of analysis, e.g. vanilla alignment analysis, \*BEAST, Snap

Sub-templates define parts that go anywhere in a main template, e.g. substitution or branch rate models.

### **[Beast II 101](#page-0-0)**

### **Bouckaert**

[Beauti 2: A walk](#page-2-0) through

i 2 Templa

### plate **element in templates**

### Plate behaves like a macro

 $\langle$ plate var='n' range='a,b,c'>  $\langle$ input id=' $\sin$ '/> </plate> is interpreted as

 $\langle$ input id='a'/> <input id='b'/>  $\langle$ input id='c'/>

### For example

```
<plate var='n' range='#alignments'>
         <input spec='HKY' id='$(n).hky'>
              <kappa idref='$(n).hky.kappa'/>
              <frequencies id='$(n).freqs' spec='Frequencies'>
                  \langledata idref='\frac{\xi}{\eta}(n)'/>
              </frequencies>
         </input>
\langle/plate>
```
### **[Beast II 101](#page-0-0)**

#### **Bouckaert**

[Beauti 2: A walk](#page-2-0) through

uti 2 Templa

### **Merging alignments**

Single alignment merging:

```
<data id="#alignments"/>
```
becomes

```
<data id='dna' dataType='nucleotide'>
   <sequence id='seq Cow' totalcount='4' taxon='Cow' value='ATGGCATATCCCATACAACTAGGATTCCAA
   <sequence id='seq Carp' totalcount='4' taxon='Carp' value='ATGGCACACCCAACGCAACTAGGTTTCA
   <sequence id='seq Chicken' totalcount='4' taxon='Chicken' value='ATGGCCAACCACTCCCAACTAG
   <sequence id='seq Human' totalcount='4' taxon='Human' value='ATGGCACATGCAGCGCAAGTAGGTCT,
   <sequence id='seq Loach' totalcount='4' taxon='Loach' value='ATGGCACATCCCACACAATTAGGATT
   <sequence_id='seq_Mouse'_totalcount='4'_taxon='Mouse'_value='ATGGCCTACCCATTCCAACTTGGTCT
   <sequence id='seq Rat' totalcount='4' taxon='Rat' value='ATGGCTTACCCATTTCAACTTGGCTTACAA
   <sequence id='seq Seal' totalcount='4' taxon='Seal' value='ATGGCATACCCCCTACAAATAGGCCTAC
   <sequence id='seq Whale' totalcount='4' taxon='Whale' value='ATGGCATATCCATTCCAACTAGGTTT
   <sequence id='seq Froq' totalcount='4' taxon='Froq' value='ATGGCACACCCATCACAATTAGGTTTTC
\lt/data>
```
### and everywhere in the template #alignments becomes dna

#### **[Beast II 101](#page-0-0)**

#### **Bouckaert**

THE UNIVERSITY

[Beauti 2: A walk](#page-2-0) through

uti 2 Templat

### **Merging alignments**

### Multi alignment merging:

<data id="#alignments"/>

### becomes

#### <data\_id='26' dataType='nucleotide'>

<sequence id='seq Orthogeomys heterodus' totalcount='4' taxon='Orthogeomys heterodus' value='ATTCTAGGCAAAAAG-AGCAATGCTGGAGGTATTACAA' <sequence id='seq Thomomys bottae avahnee a' totalcount='4' taxon='Thomomys bottae avahnee a' value='????????????????????ATGCTGGTGG <sequence id='seq Thomomys bottae cactophilus' totalcount='4' taxon='Thomomys bottae cactophilus' value='???????????????AGCAATGCTG <sequence id='seq Thomomys bottae albatus' totalcount='4' taxon='Thomomys bottae albatus' value='?????????????????AGCAATGCTGGTGGTATT <sequence id='seq Thomomys bottae ruidosae' totalcount='4' taxon='Thomomys bottae ruidosae' value='????????????????AGCAATGCTGGTGTA <sequence id='seq Thomomys bottae bottae' totalcount='4' taxon='Thomomys bottae bottae' value='?????????????????AGCAATGCTGGTGTTATTAC <sequence id='seq Thomomys bottae alpinus' totalcount='4' taxon='Thomomys bottae alpinus' value='?????????????????AGCAATGCTGGTGGTATT, <sequence id='seq Thomomys bottae riparius' totalcount='4' taxon='Thomomys bottae riparius' value='???????????????????AGCAATGCTGGTA'  $\leq$ /data>

<data id='29' dataTvpe='nucleotide'>

<sequence id='seq Orthogeomys heterodus1' totalcount='4' taxon='Orthogeomys heterodus' value='C-AGCTTGCTG-TCACACTGCCCCTTCTACAAGCACA <sequence id='seq Thomomys bottae awahnee al' totalcount='4' taxon='Thomomys bottae awahnee a' value='C-AGCTTGCTG-TCACACTGCCCCTTCTA <sequence id='seq Thomomys bottae awahnee b1' totalcount='4' taxon='Thomomys bottae awahnee b' value='C-AGCTTGCTG-TCACACTGCCCCTTCTA <sequence id='seq Thomomys bottae xerophilus1' totalcount='4' taxon='Thomomys bottae xerophilus' value='C-AGCTTGCTG-TCACACTGCCCCTTC <sequence id='seq Thomomys bottae cactophilus1' totalcount='4' taxon='Thomomys bottae cactophilus' value='C-AGCTTGCTG-TCACACTACCCCT <sequence id='seq Thomomys bottae albatus1' totalcount='4' taxon='Thomomys bottae albatus' value='C-AGCTTGCTG-TCACACCGCCCCTTCTACAAG <sequence id='seq Thomomys bottae bottae1' totalcount='4' taxon='Thomomys bottae bottae' value='C-AGCTTGCTG-TCACACYGCCCCTTCTACAAGCC <sequence id='seq Thomomys bottae alpinus1' totalcount='4' taxon='Thomomys bottae alpinus' value='C-AGCTTGCTG-TCACACCGCCCCTTCTACAAG <sequence id='seq Thomomys bottae riparius1' totalcount='4' taxon='Thomomys bottae riparius' value='C-AGCTTGCTG-TCACACCGCCCCTTCTACA </data>

### and everywhere in the template #alignments becomes 26,29

#### **[Beast II 101](#page-0-0)**

#### **Bouckaert**

THE UNIVERSITY

[Beauti 2: A walk](#page-2-0) through

2 Templat

Main templates define mergepoints with ids

Sub-templates define mergwith and point to the mergepoints in main template

Typical usage of sub-templates

- specify a new substitution model,
- specify prior distributions on parameters of the model
- specify operators on parameters of the model

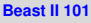

### **Bouckaert**

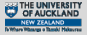

[Beauti 2: A walk](#page-2-0) through

[Beauti 2 Templates](#page-14-0)

### mergepoint **and** mergewith **Example**

### Main-template

```
<plate var='n' range='#alignments'>
    <mergepoint id='substitutionmodel'/>
</plate>
```
### Sub-template

<mergewith point='substitutionmodel'>  $\langle$ input spec='WAG' id='\$(n).WAG'/> </mergewith>

### Interpretation of main template

```
<plate var='n' range='#alignments'>
    \langleinput spec='WAG' id='\frac{1}{2}(n).WAG'/>
</plate>
```
### **[Beast II 101](#page-0-0)**

### **Bouckaert**

```
Beauti 2: A walk
through
```
[Beauti 2 Templates](#page-14-0) [Beauti 2 Custom](#page-22-0) **GUI** 

## **Configuring Beauti GUI**

### In template:

```
<beauticonfig
spec='beast.app.beauti.BeautiConfig'>
for customizing
```
- which panels are shown at start up
- which menus are visible in menubar
- which buttons are visible
- which inputs are hidden
- which inputs are expanded inline
- which labels are used

See files in beast2/templates directory for details

#### **[Beast II 101](#page-0-0)**

#### **Bouckaert**

[Beauti 2: A walk](#page-2-0) through

[Beauti 2 Templates](#page-14-0)

### **Developing custom GUI components**

From a developers view: everything is a Plugin

Beauti is a tool for

- connecting inputs with Plugins
- configuring inputs

In Beauti, a panel for a Plugins shows a list of InputEditors.

<span id="page-22-0"></span>To create customized behaviour for inputs of specific types, override InputEditor

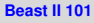

### **Bouckaert**

[Beauti 2: A walk](#page-2-0) through

[Beauti 2 Templates](#page-14-0)

### **InputEditor**

}

Beauti uses the input editor associated with the in type of the InputEditor

```
public class MyInputEditor extends InputEditor {
     /** tell the type of input that this Input
         Editor applies to **/@Override
    public Class<?> type() {
         return MyPlugin.class;
     }
     \left| \right\rangle \star\star custom implementation \star\star\prime
```
See code for gory details of custom implementation possibilities

beast.app.beauti packages for examples

#### **[Beast II 101](#page-0-0)**

### **Bouckaert**

[Beauti 2: A walk](#page-2-0) through

[Beauti 2 Templates](#page-14-0)

### **ListInputEditor**

}

```
Dealing with list of inputs: extend ListInputEditor and
implement type() and baseType()
```

```
public class MyInputEditor extends ListInputEditor {
```

```
/** tell the type of input that this Input
    Editor applies to **/@Override
    public Class<?> type() {
            return List.class;
    }
    @Override
    public Class<?> baseType() {
            return Operator.class;
    }
/** custom implementation **/
```
#### **[Beast II 101](#page-0-0)**

#### **Bouckaert**

[Beauti 2: A walk](#page-2-0) through

[Beauti 2 Templates](#page-14-0)

### **All done!**

<span id="page-25-0"></span>Go forth and develop new Plugins and Beauti templates now!

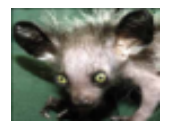

### **[Beast II 101](#page-0-0)**

#### **Bouckaert**

THE UNIVERSITY<br>
OF AUCKLAND

[Beauti 2: A walk](#page-2-0) through

[Beauti 2 Templates](#page-14-0)